#### REMBOURSEMENT FRAIS FORMATION AESH - PROCEDURE

Copiez-collez le lien suivant dans un moteur de recherche pour accéder au formulaire d'état de frais :

<http://www.ac-strasbourg.fr/pro/outils-et-services/prise-en-charge-des-frais-de-deplacement/>

# Voici la page d'accueil :

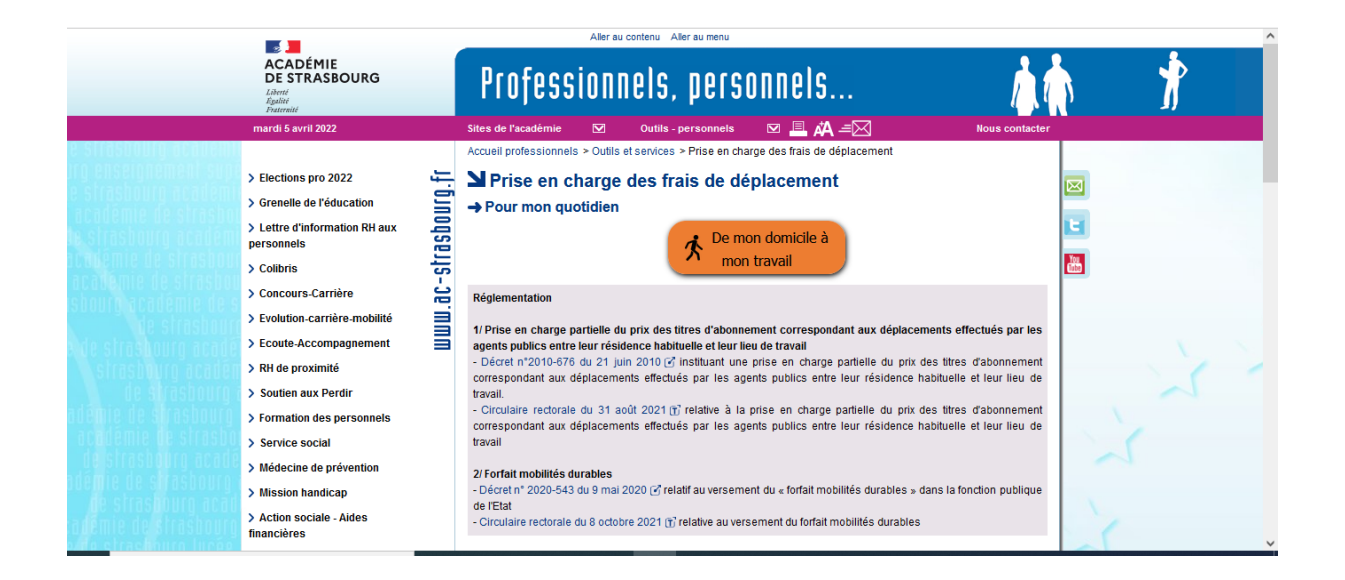

# 1 / Descendez jusqu'à l'onglet bleu « pour une formation », cliquez sur celui-ci.

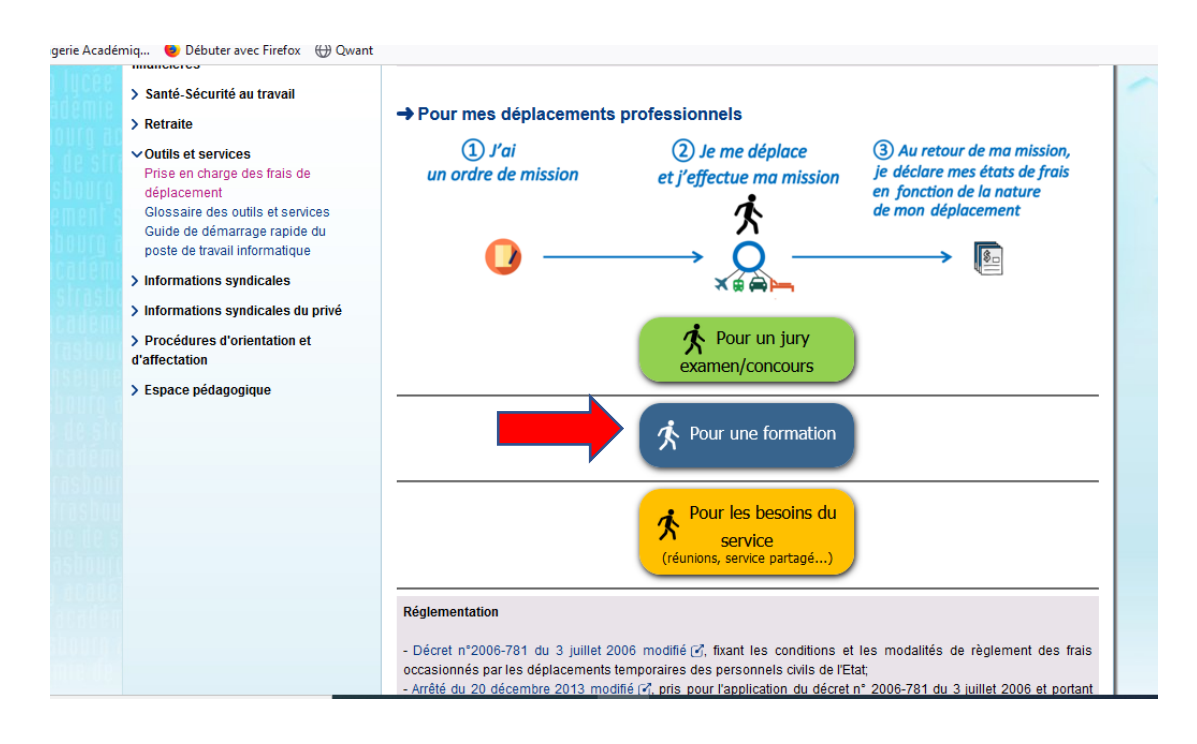

# 2/ La page en copie ci-dessous s'affiche

# Cliquez sur « formulaire d'état de frais » en bas de page

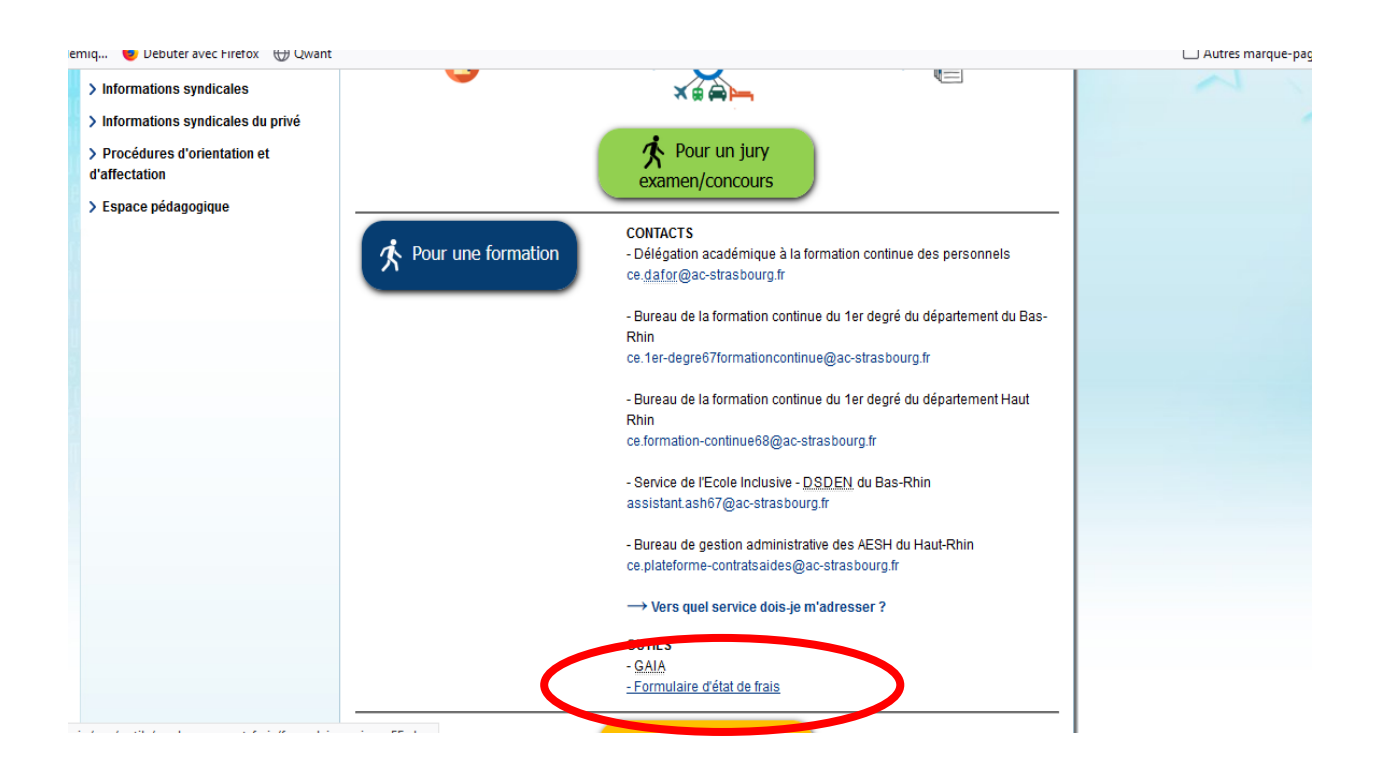

# Soit le formulaire s'ouvre directement,

Soit il vous faut le télécharger. Dans ce cas, cliquer (clic gauche) sur « ouvrir un fichier » (fenêtre en haut à droite de votre écran).

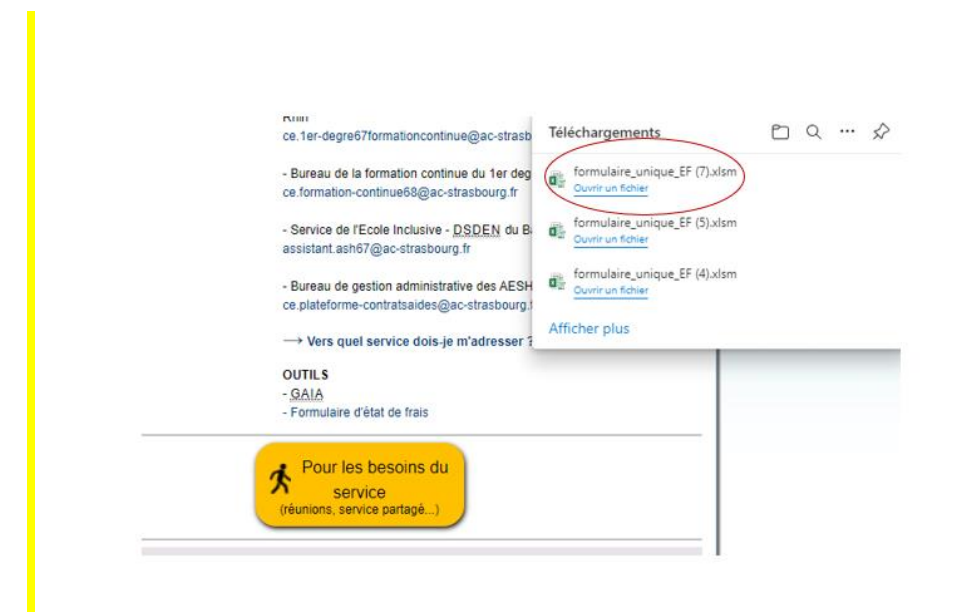

Comme il s'agit d'un document personnalisable, **il utilise des macros** : il faut **veiller à ce qu'elles soient activées** sinon vous ne pourrez pas remplir les différents champs (nom, prénom…)

Dans la majorité des cas, il suffit de cliquer sur **« activer les macro »** dans le bandeau supérieur du document :

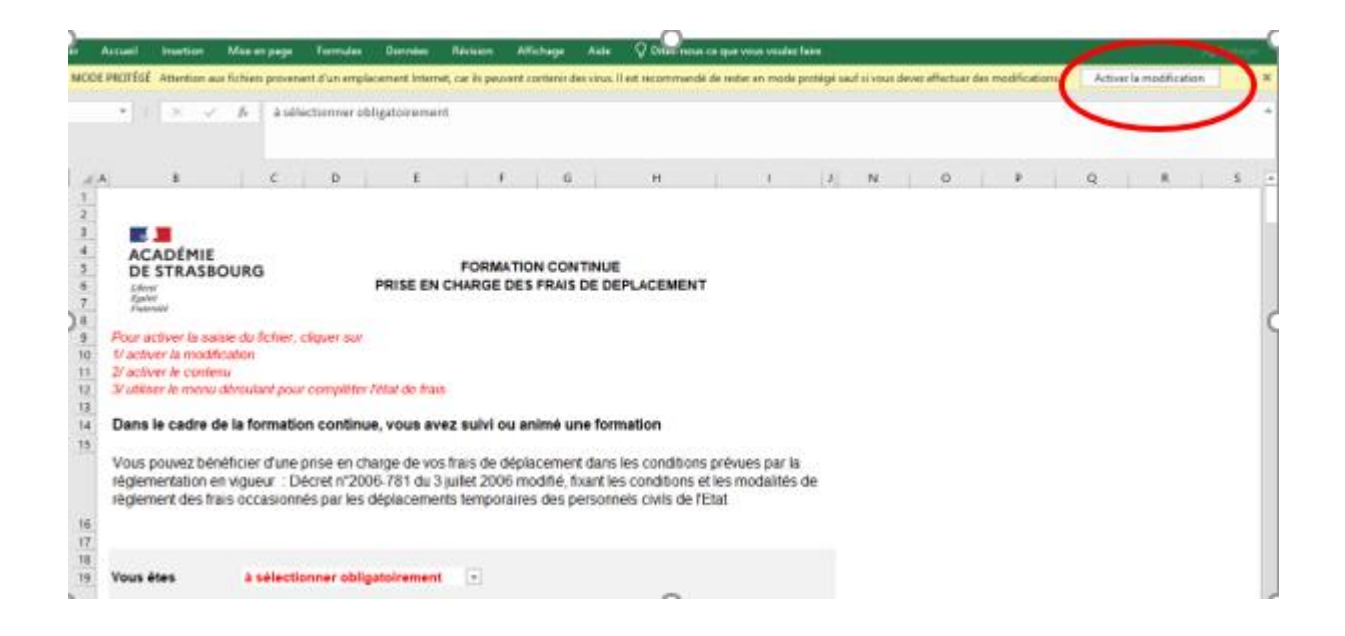

3/ Le formulaire est à compléter sur 2 pages : informations relatives à votre situation (stagiaire, AESH, 68) puis vos coordonnées et déplacements.

a/onglet d'accueil

à compléter grâce à des menus déroulants qui s'ouvrent l'un après l'autre.

Précision : le champ « employeur » n'est pas obligatoire

### Ex. page vierge :

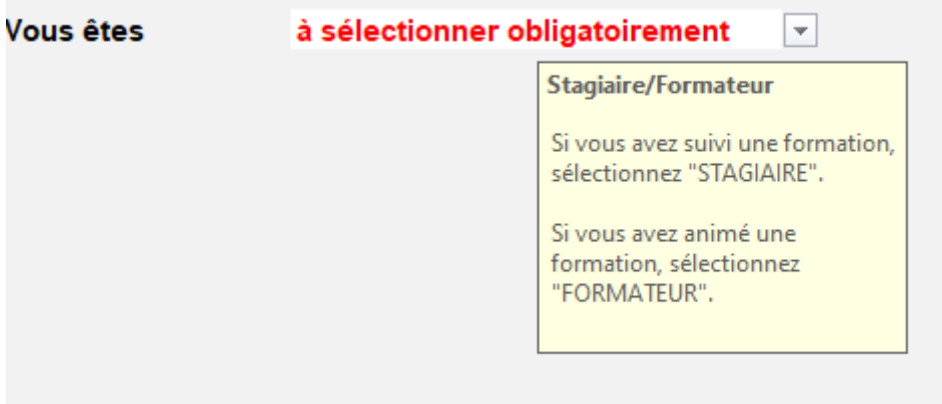

## Ex. page complétée

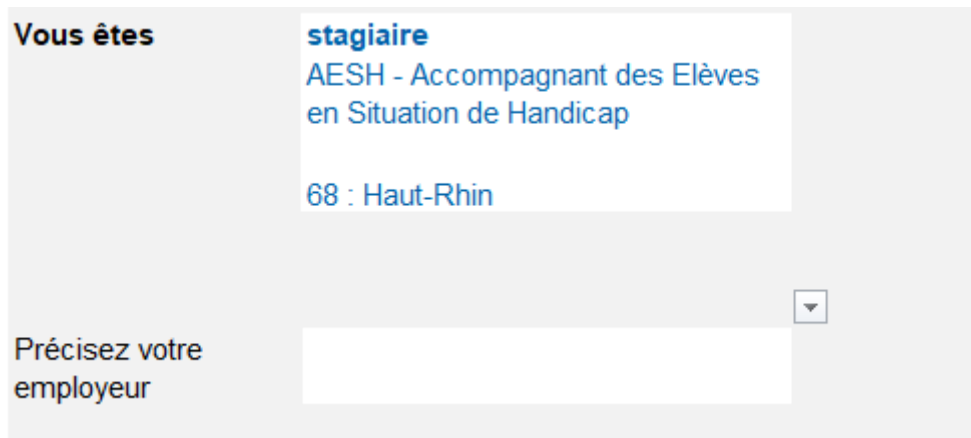

## Une fois les 3 premiers champs remplis, cliquez sur :

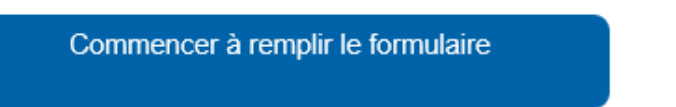

b/onglet « état de frais » :

La partie supérieure concerne votre état civil et vos coordonnées.

Pour passer d'un champ à l'autre, utilisez le pavé directionnel (4 flèches) ou faites « entrer » après chaque champ.

La date de naissance est à renseigner sous le format : JJ/MM/AAAA

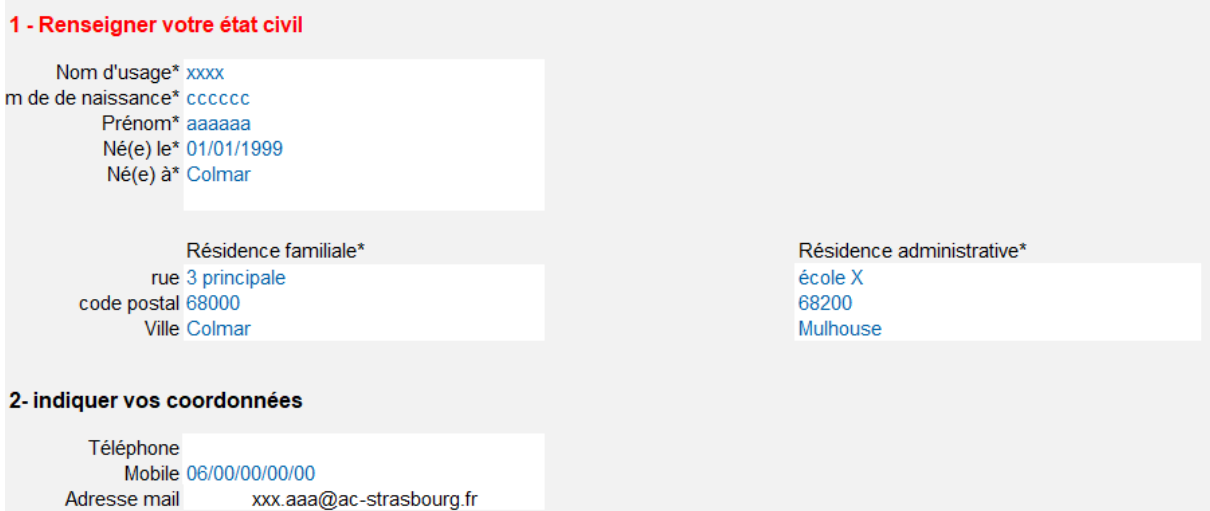

# La partie inférieure concerne vos déplacements

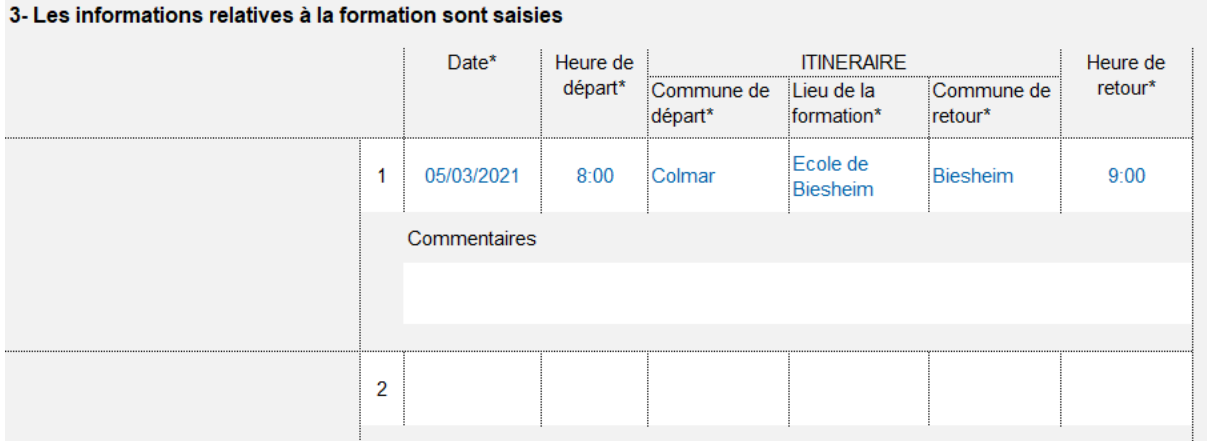

La première ligne est donnée à titre d'exemple. Soit vous saisissez votre déplacement à la place, soit vous la barrerez au moment de l'envoi de votre état de frais.

Veillez à respecter le format de saisie :

Date : JJ/MM/AAAA

#### Heure : HH :mm

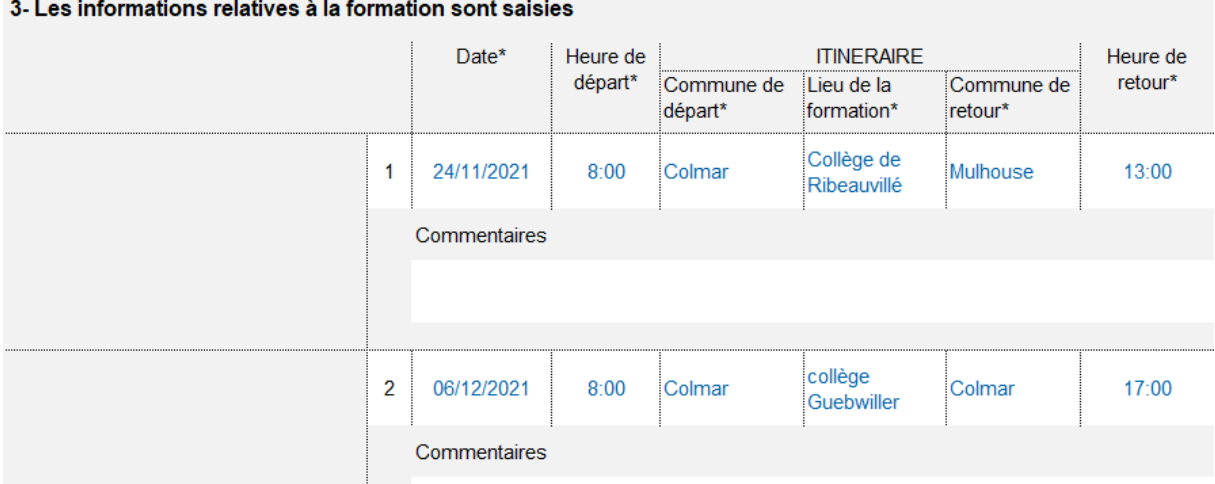

# En cas de besoin, sous la ligne n° 5, en cochant la case « avez-vous d'autres trajets à déclarer ? », vous aurez accès à des lignes supplémentaires

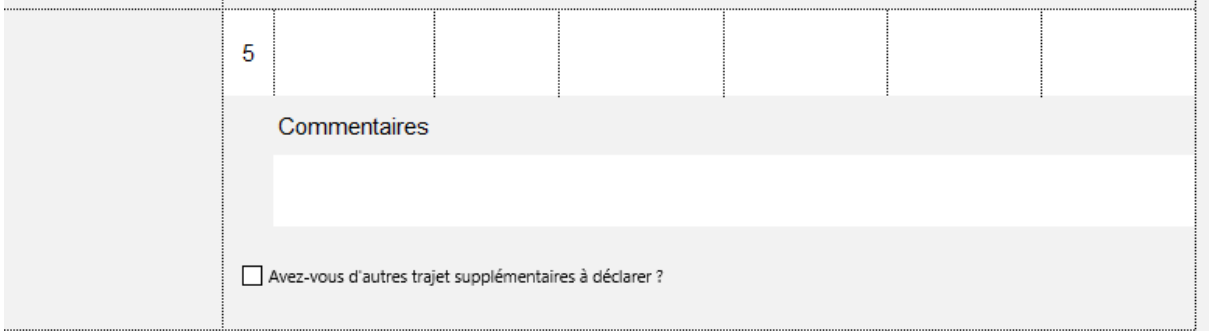

# Poursuivez en précisant le(s) **mode(s) de transport utilisé(s)**

Si vous cochez « véhicule personnel », 2 nouveaux champs apparaissent :

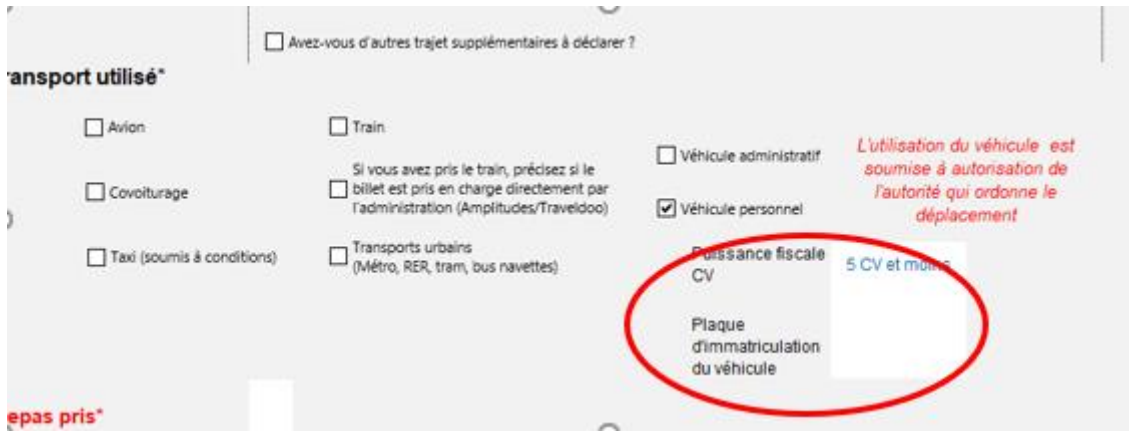

**Attention** : ne renseignez l'immatriculation et la puissance que si votre assurance couvre vos déplacements professionnels hors domicile -travail. Il faudra dans ce cas joindre l'attestation d'assurance le stipulant expressément, la carte grise et l'annexe 3 (demande d'autorisation de l'usage du véhicule personnel) complétée et signée.

Si votre assurance ne couvre pas vos déplacements professionnels, c'est le tarif kilométrique SCNF 2nde classe qui s'appliquera.

Si vous cochez train et/ou transports urbains, joignez vos billets.

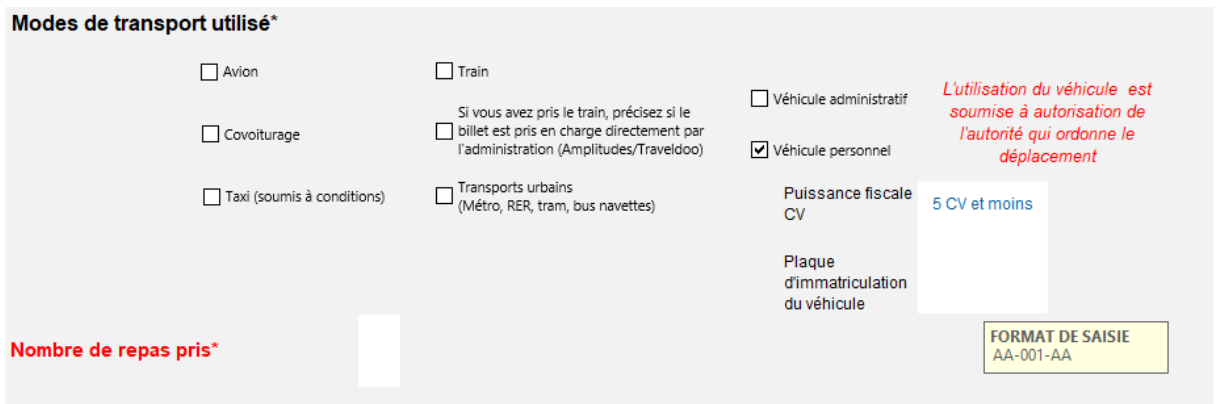

Frais de séjour: indiquez le nombre de déjeuners (case E79) qui sont pris en charge sur la base d'une indemnité forfaitaire (8.75euros).

. Le nombre de nuitées sera à zéro ou vierge (pas de formation avec nuitées dans le plan départemental de formation).

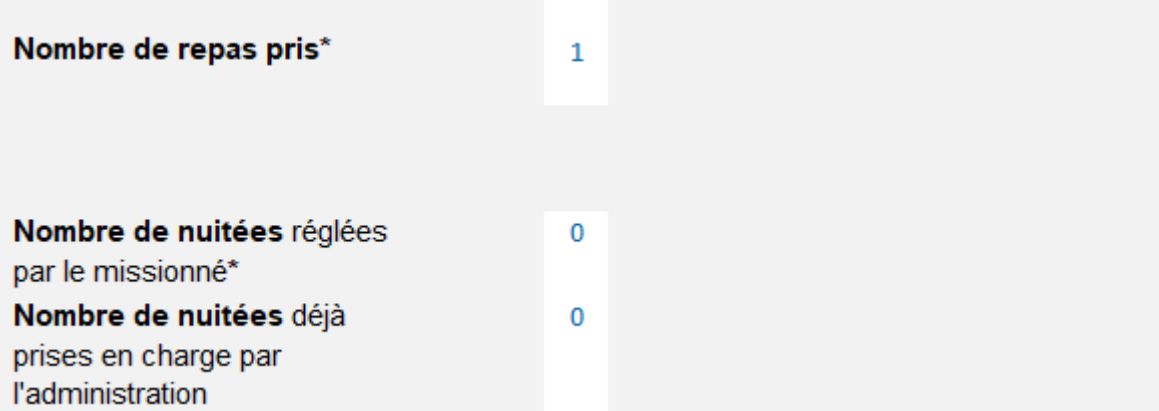

Pèces justificatives :

# Cochez les justificatifs, imprimez le formulaire, signez puis renvoyez-le accompagné des pièces justificatives à la DSDEN, adresse ci-dessous

#### 4- Les pièces justificatives sont prêtes à être jointes au dossier

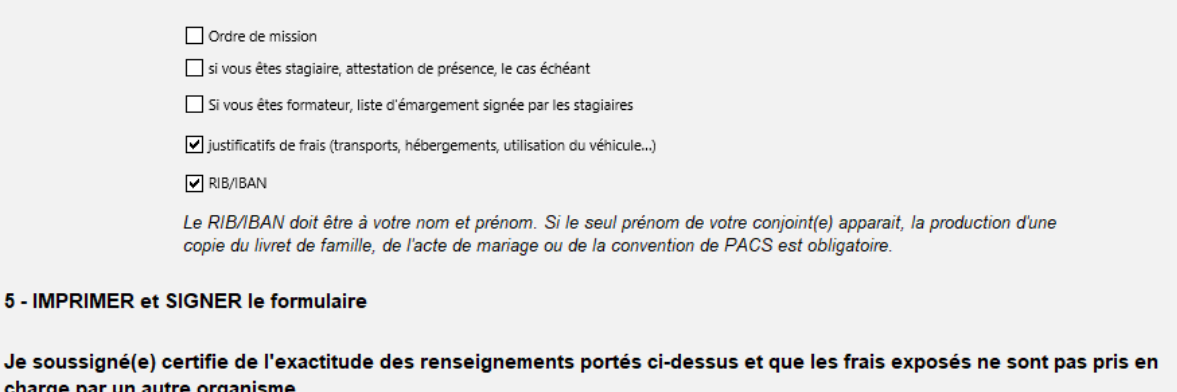

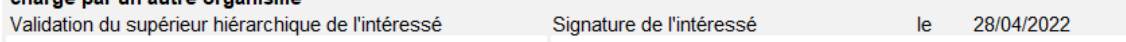

#### 6 - TRANSMETTRE le formulaire validé à l'adresse suivante :

Direction des services départementaux de l'éducation nationale du Haut Rhin Bureau de gestion administrative des AESH du Haut-**Rhin** 52-54, avenue de la République BP 60092 68017 COLMAR Cedex